# インターネット 出願の方法について

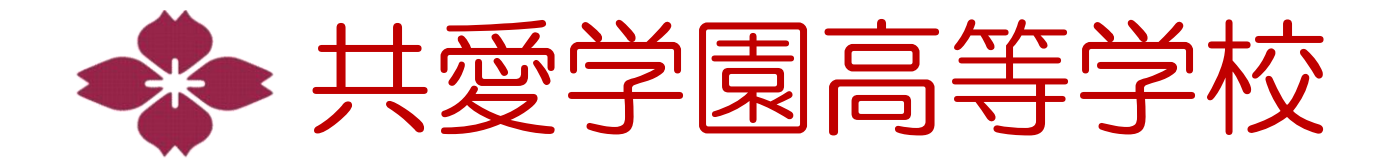

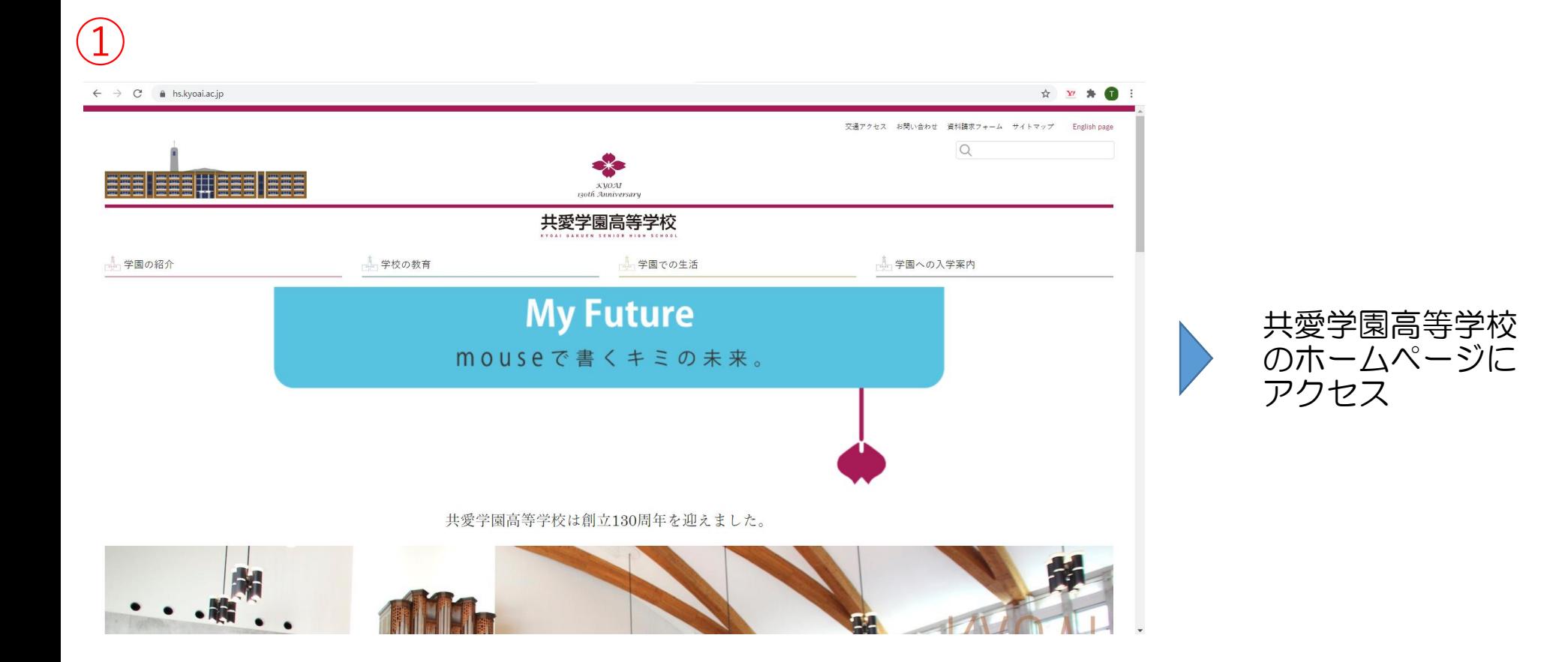

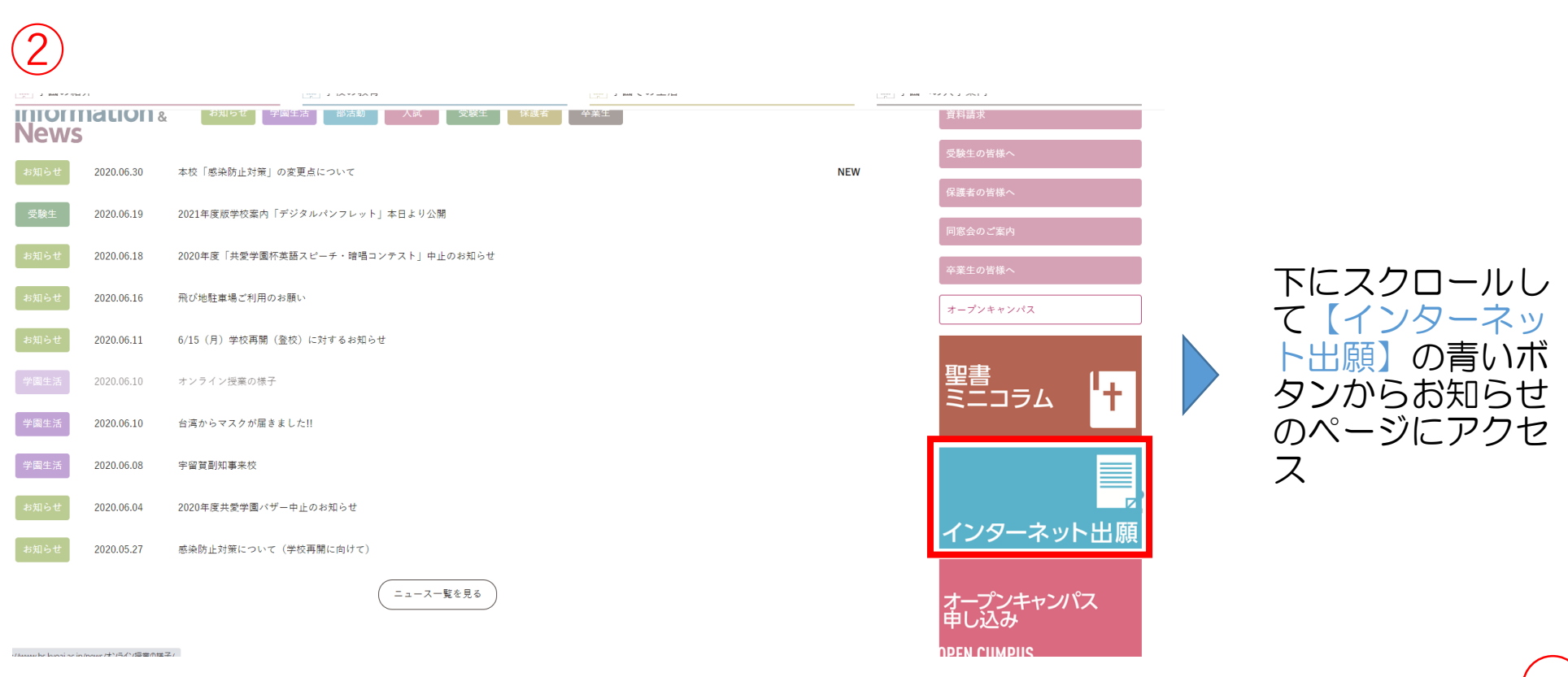

マイページに履歴が残るようになりました。 メールなども確認できるようになっています。 イベント予約の欠席ボタンをキャンセルボタンのとこ ろに作りました。

③K Y | ■ A | インターネット出願

### 2021 年度 インターネット出願のお知らせ

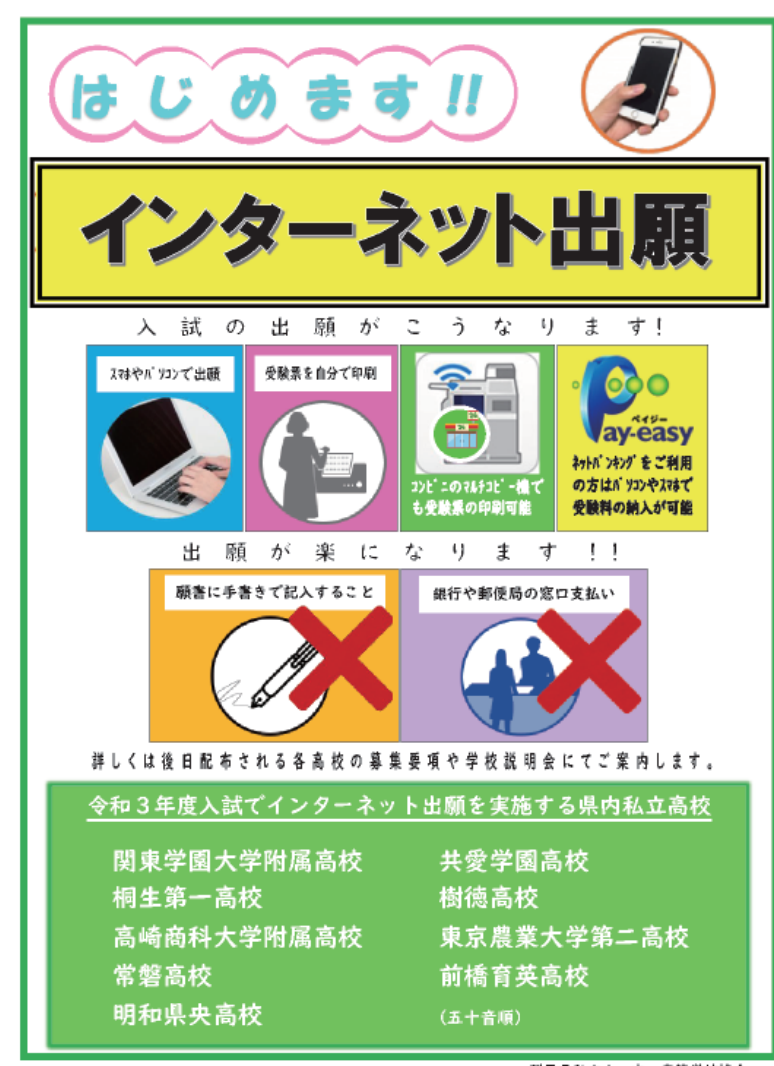

群馬県私立小・中・高等学校協会<br>入試対策委員会

下へスクロールし て ・出願手順の動画 ・手順サイト ・支払いガイド のリンクがあるの でクリックして確 認する

【出願フォーム 】 のボタンをから専 用サイトへアクセ ス

#### 2021年度 インターネット出願について

2021度の出願方法が変わります。 インターネットでの出願手続きになりますので 下記のサイト案内を参考に最下位の出願フォームより お申し込みください。

●インターネット出願動画サイト ●出願手順サイト ●顔写真登録ガイド ●ペイジー支払いガイド ●コンビニ支払いガイド ●コンビニ印刷ガイド

https://www.youtube.com/watch?yzLK3lvp5yej4 https://www.mirai-compass.jp.pet/nygk/ https://www.mirai-compass.jp.net/photo\_guide/ https://www.mirai-compass.jp.net/payeasy/ https://www.mirai-compass.jp.net/payother/ https://www.mirai-compass.jp.net/print\_guide/

出願フォーム

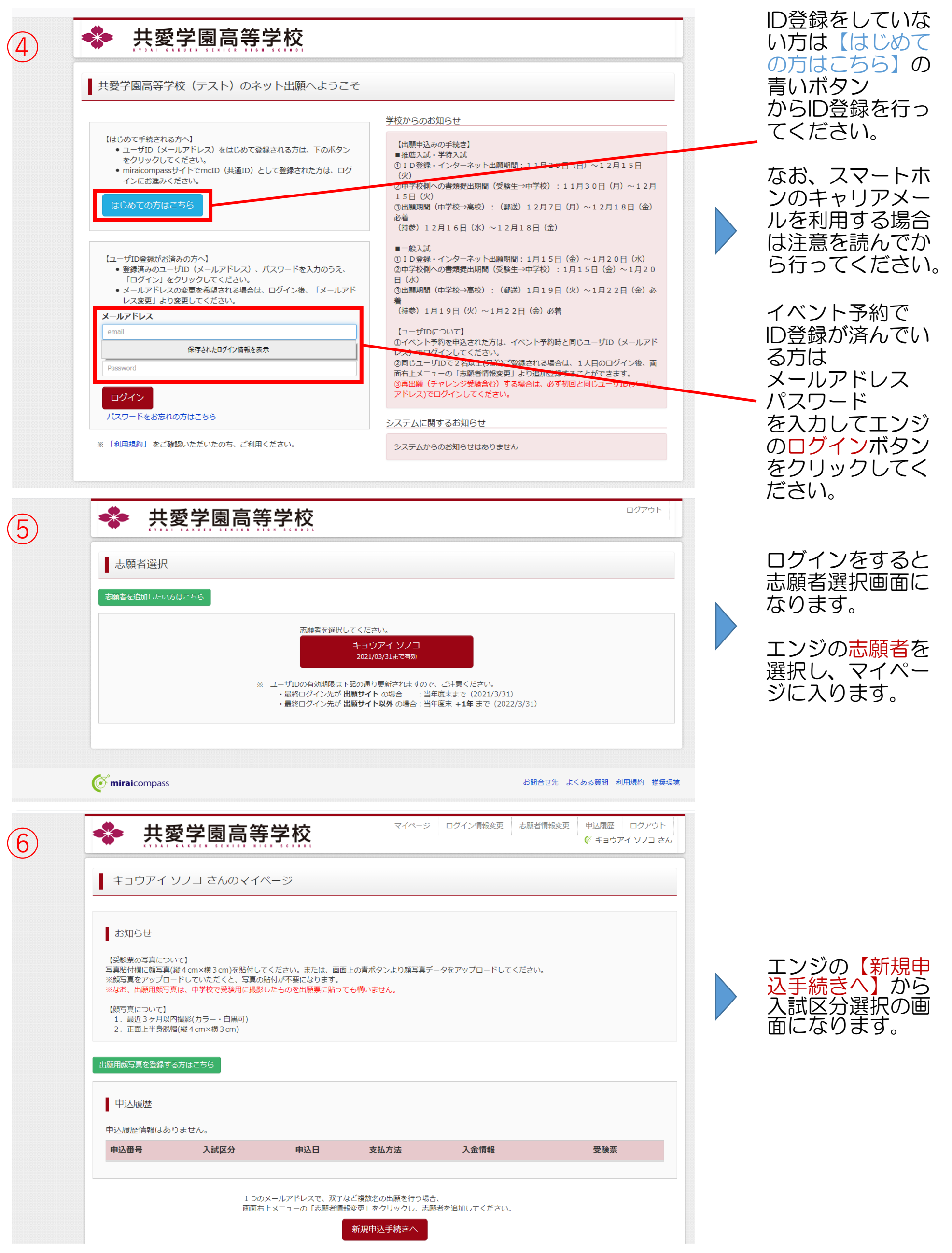

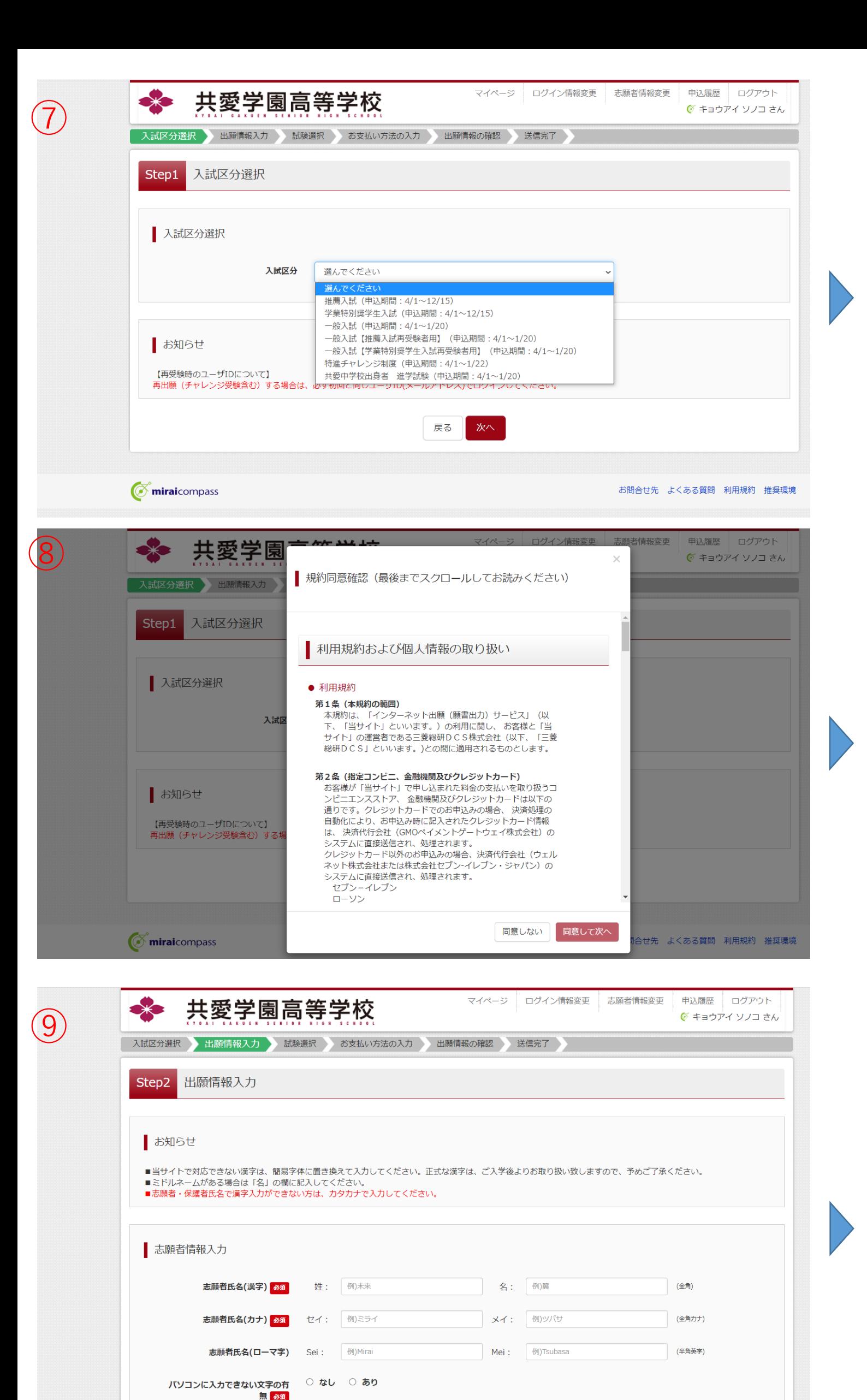

○ 男 ○ 女

 $\mathbf{v} = \mathbf{H}$ 

年

性別 必須

生年月日 必須

【Step 1 】 入試区分選択

入試区分を選択肢 から、選んで【次 へ 】をクリックし てください。

利用規約の確認の 画面が出ます。下 までスクロールし て確認後 【同意し て次へ 】をクリッ クしてください。

【Step 2】 出願情報入力

最初に「お知らせ」 をよく読み「志願者 情報入力」を行って ください。

なお、住所は郵便番 号を入力すると県・ 市・町は自動入力さ れます。番地等を入 力してください。 二丁目 3番地 5号:〇  $2 - 3 - 5 : x$ 住民票と同じ標記にする アラビア数字は半角で入力

氏名が漢字表記では ない場合については カタカナで入力して ください。 入力できない文字(外字) は簡易字体で入力してくだ さい。 アルファベット等の文字の 方はカタカナで入力。

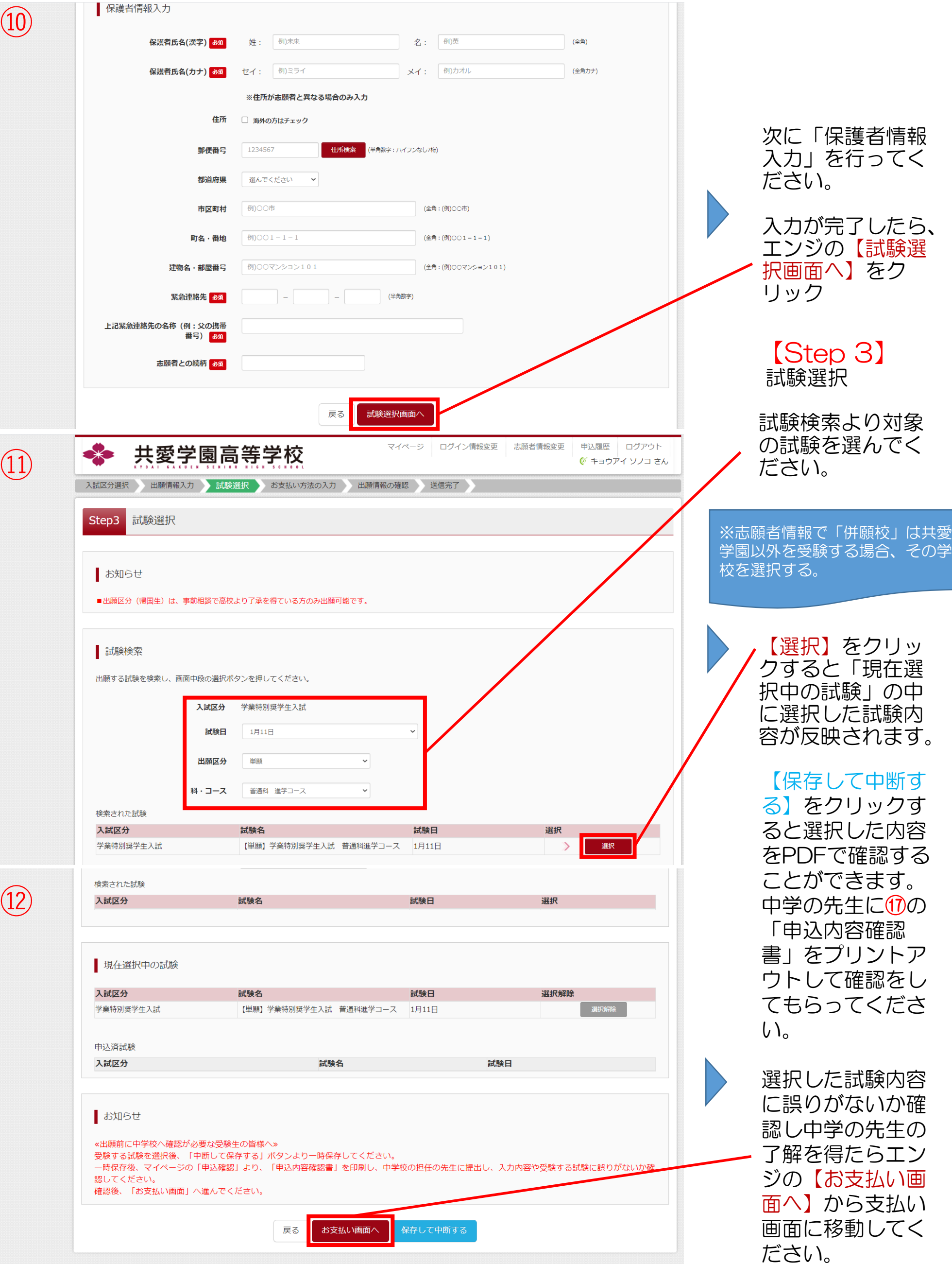

 $\sigma$  miraicompass

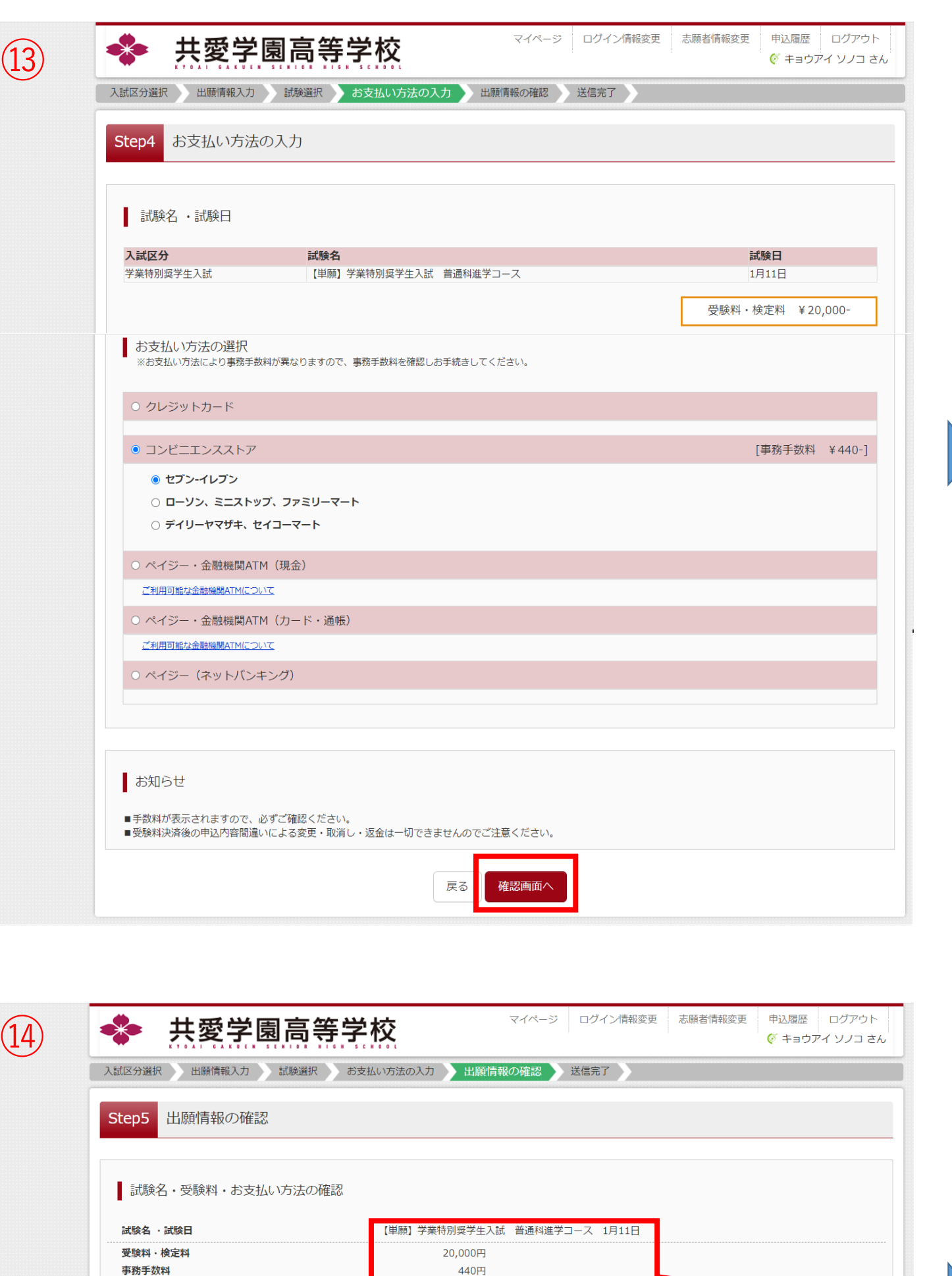

20,440円

共愛 園子

あり

女

キョウアイ ソノコ

2005年04月02日

3792121

kyoai sonoko

コンビニエンスストア(セブン-イレブン)

 $\widehat{14}$ 

合計

お支払い方法

お願者情報の確認

志願者氏名(漢字)

志願者氏名(カナ)

性別

生年月日

郵便番号

志願者氏名(ローマ字)

バソコンに入力できない文字の有無

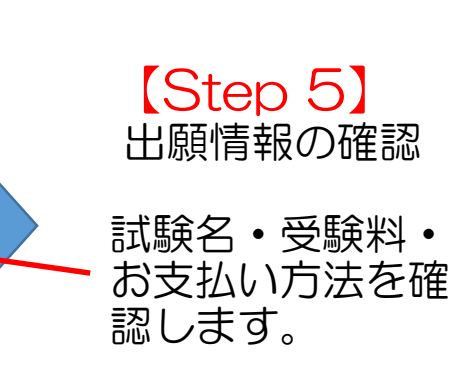

【Step 4 】

受験料を確認し、 支払い方法を選択

【確認画面へ 】 を クリックします。

※今回はコンビニ エンスストアを選

します。

択します。

お支払方法の入力

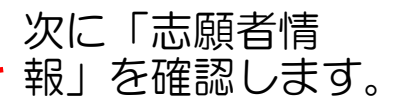

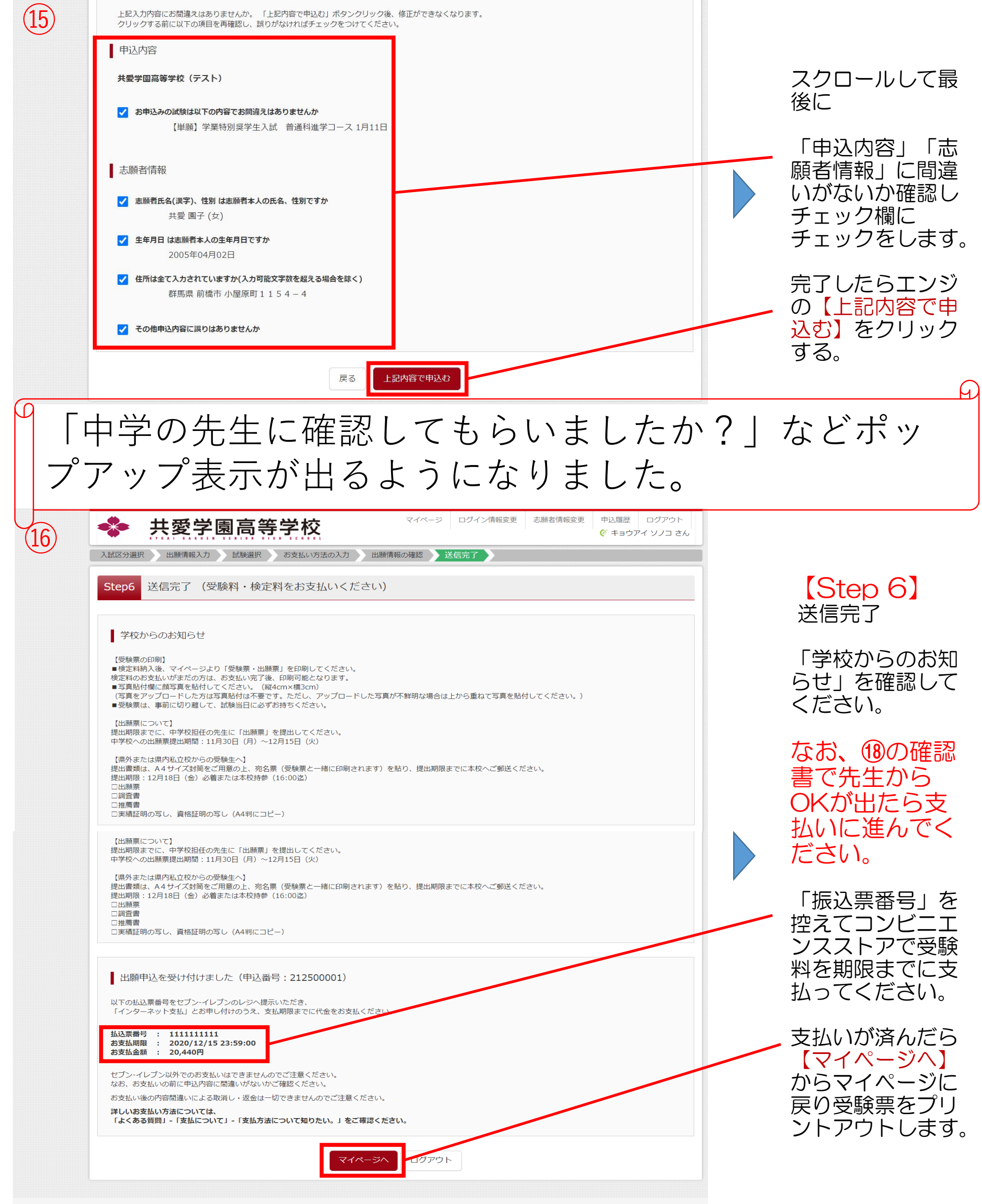

**The Mirai**compass

お問合せ先 よくある質問 利用規約 推奨環境

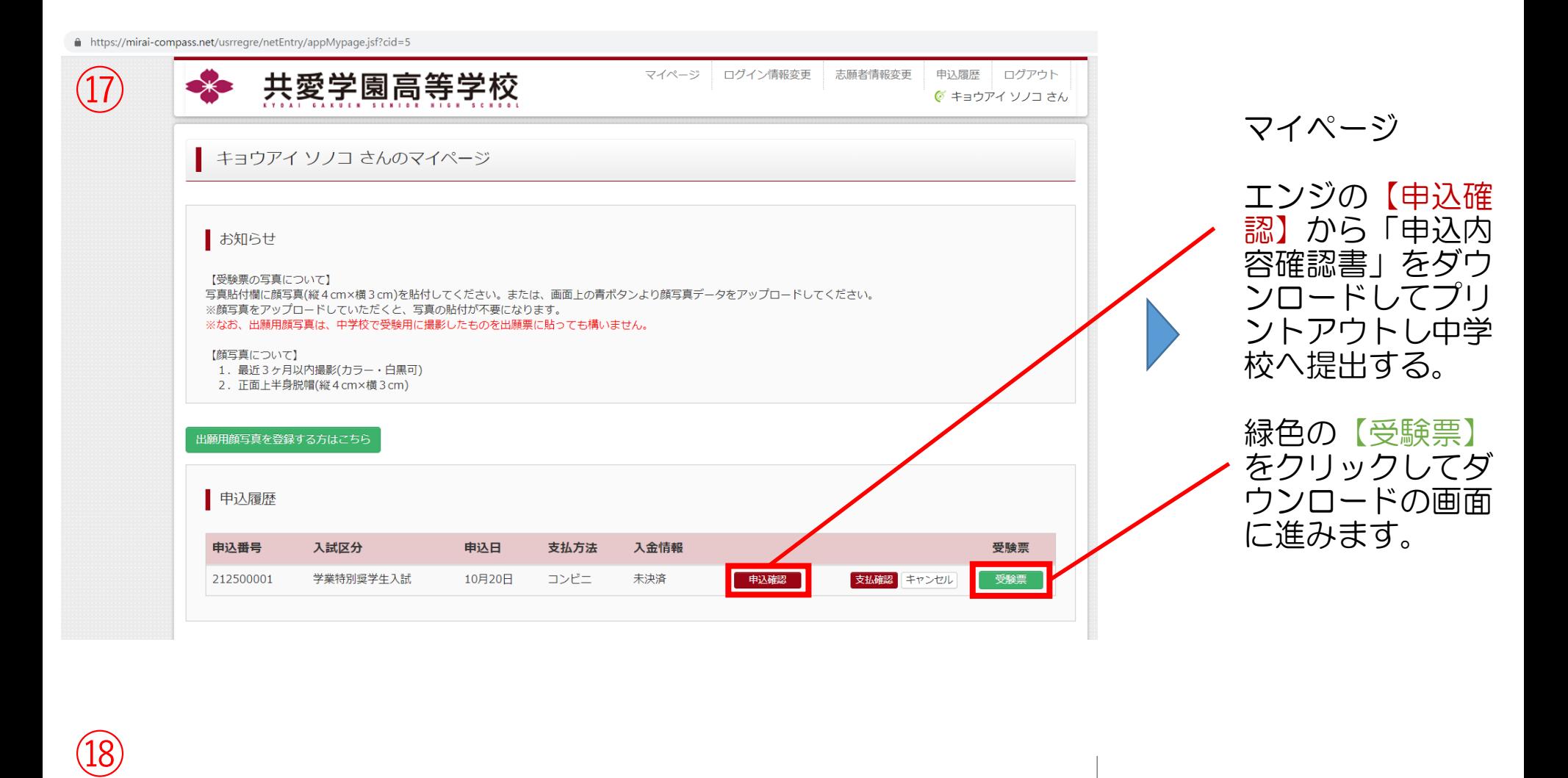

 $[18]$ 

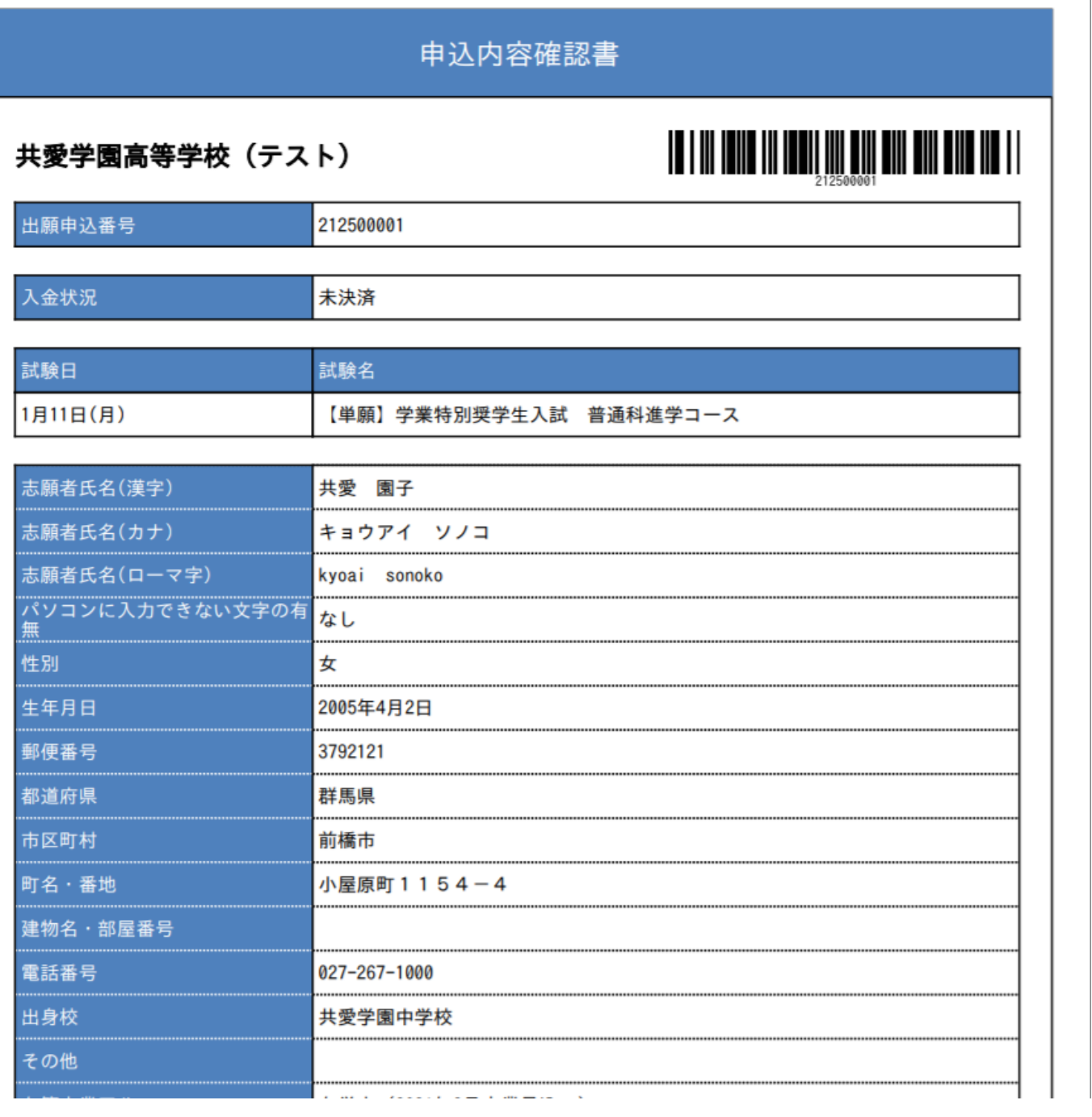

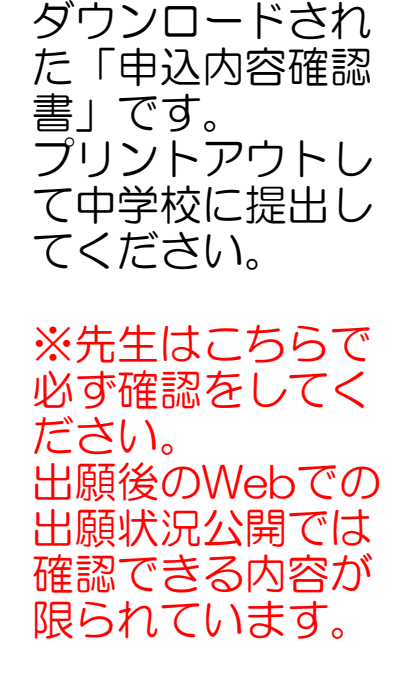

・出願コース ・T特奨希望 ・特別判定希望 ・単願希望 ・併願校 ・英検加点 添付書類にもご注 意ください。

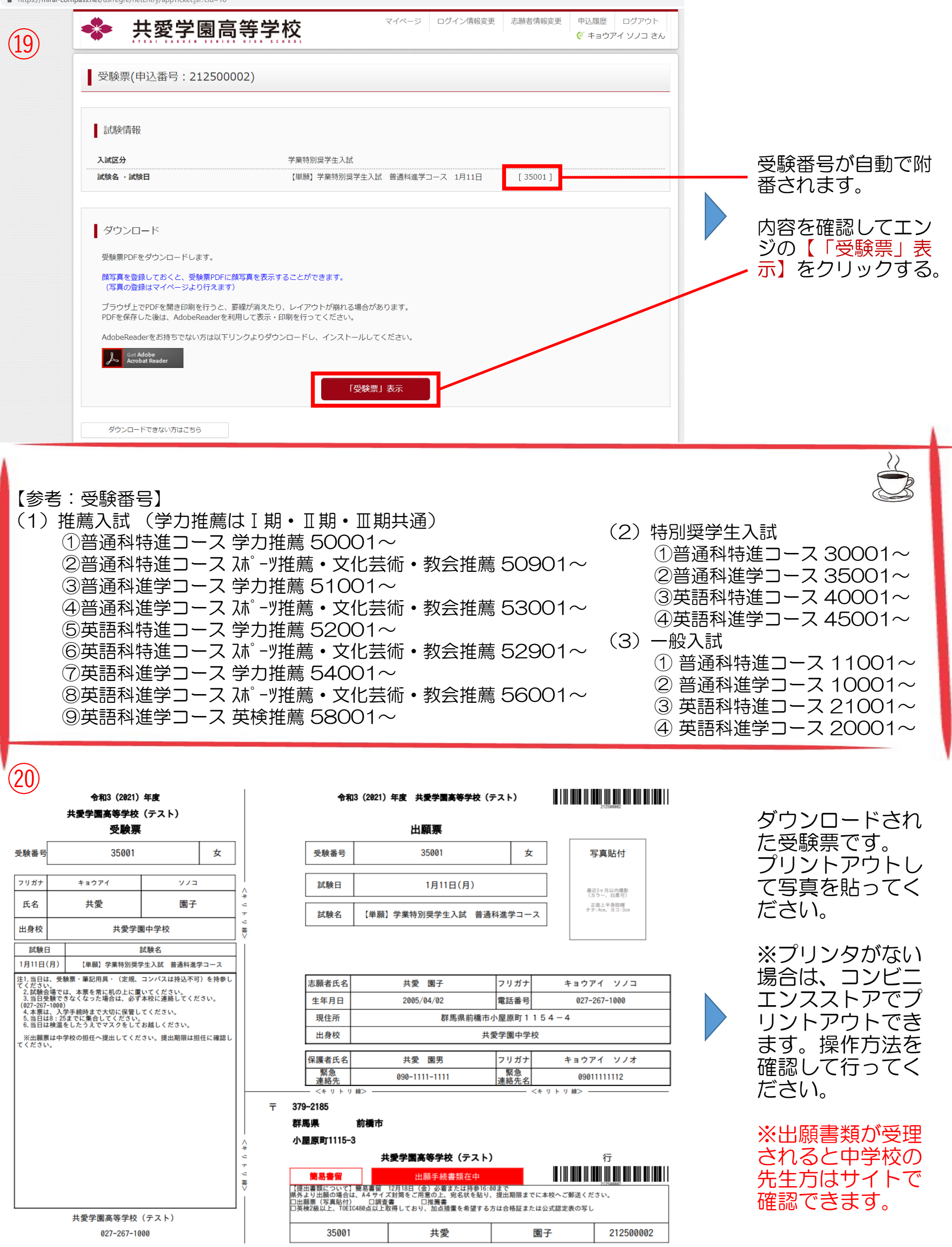

## 【再受験・特進チャレンジ】(一般入試での受験になります)

基本的に出願方法は同じでインターネットでの手続きが必要になります。 ただし、最初に受験した試験の受験番号を入力する欄には必ず記載するようにお願 いします。

再受験 は推薦入試や学業特別奨学生入試で不合格だった場合、無料で受験できま す。

なお、最初の入試で希望したコース以外を受験希望の場合は、新しい受験番号が自 動に振られますが、旧受験番号で受験してください。同じコースを希望する場合は 同じ受験番号になります。また、一般入試では面接がありますので要項等で時間割 を確認してください。

特進チャレンジ で受験希望者は、再度出願いただき5,000円の受験料をお支払い ください。 なお、最初の入試で希望したコースが特進コースの場合は同じ受験番号で受験でき ます。また、最初の入試で希望したコースが進学コースの場合は新しい受験番号が 自動に振られますが旧受験番号で受験してください。また、一般入試では面接があ りますので要項等で時間割を確認してください。

推薦Ⅱ期 • Ⅲ期入試 の受験希望者は、受験料が必要です。 中学校からの提出書類も必要になります。

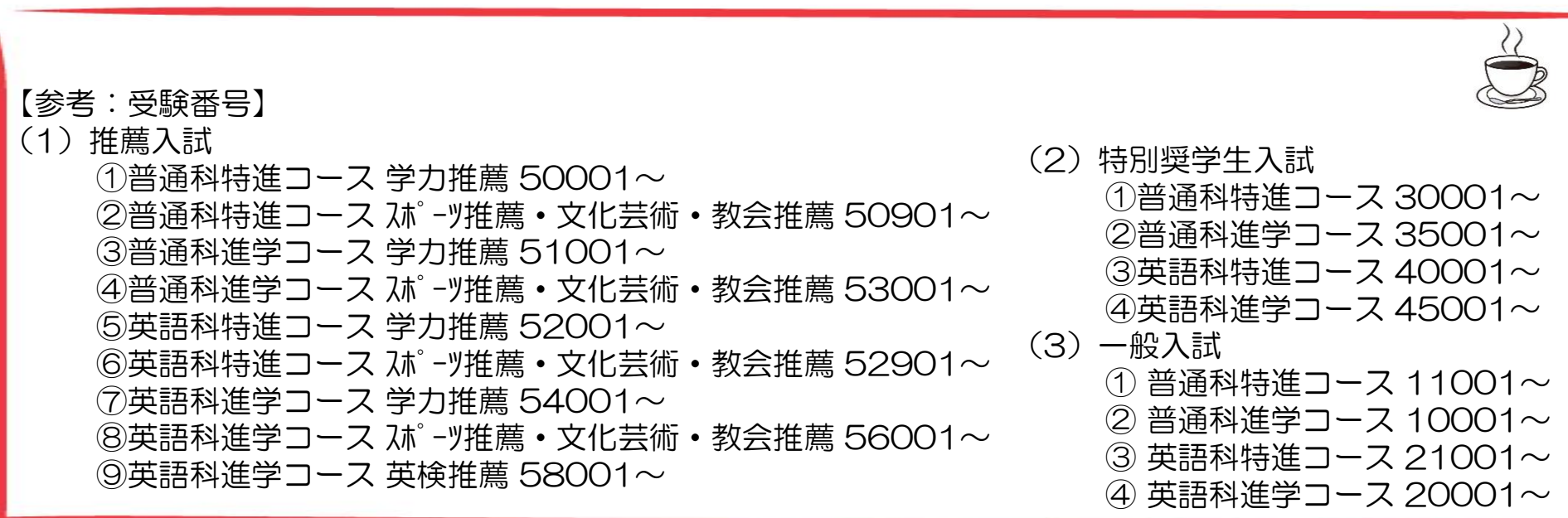

# 【合否確認サイトについて】

#### ホームページの「合否照会」のボタンから専用サイトに移り、受験した入試形態の ところから確認してください。

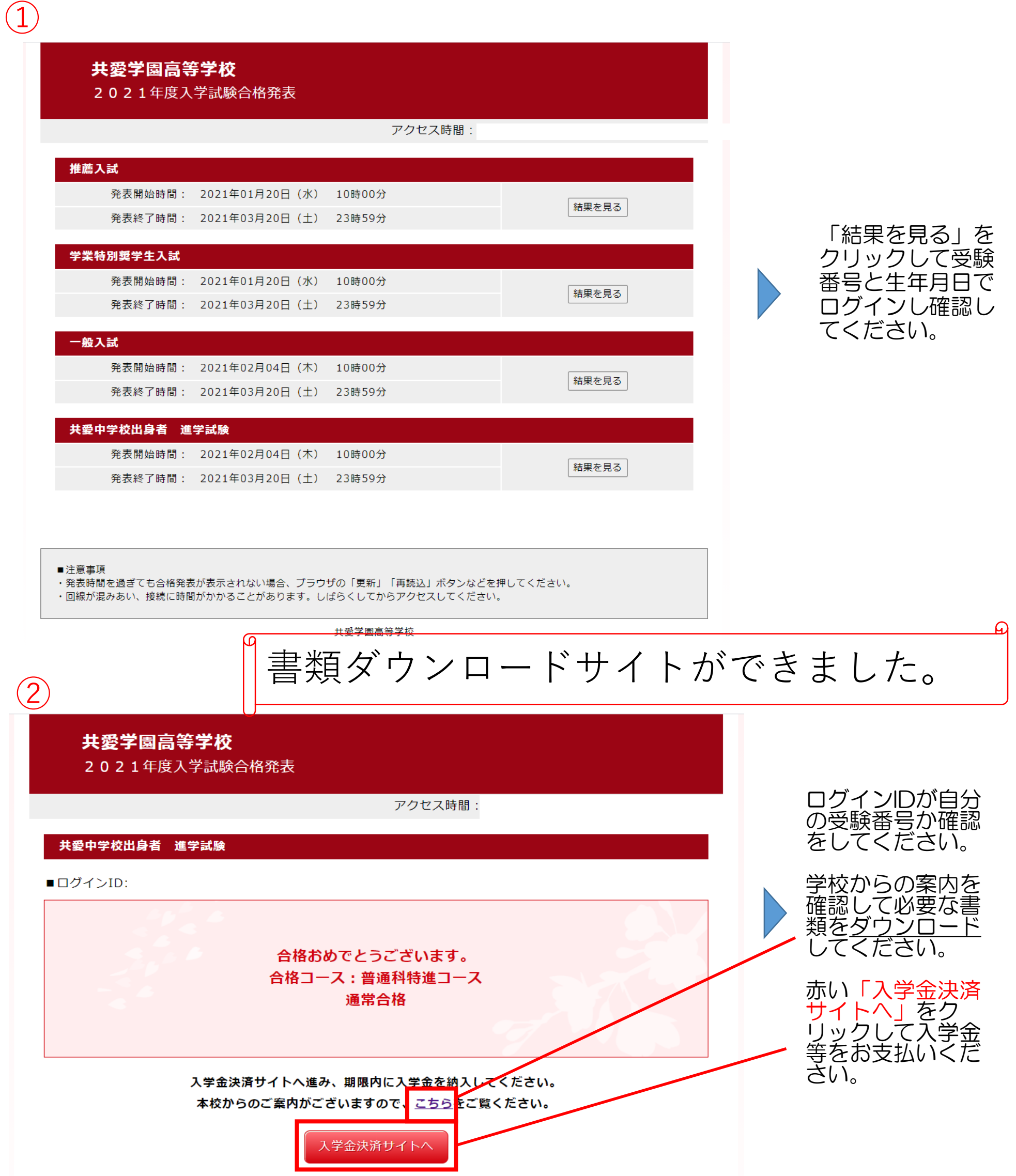

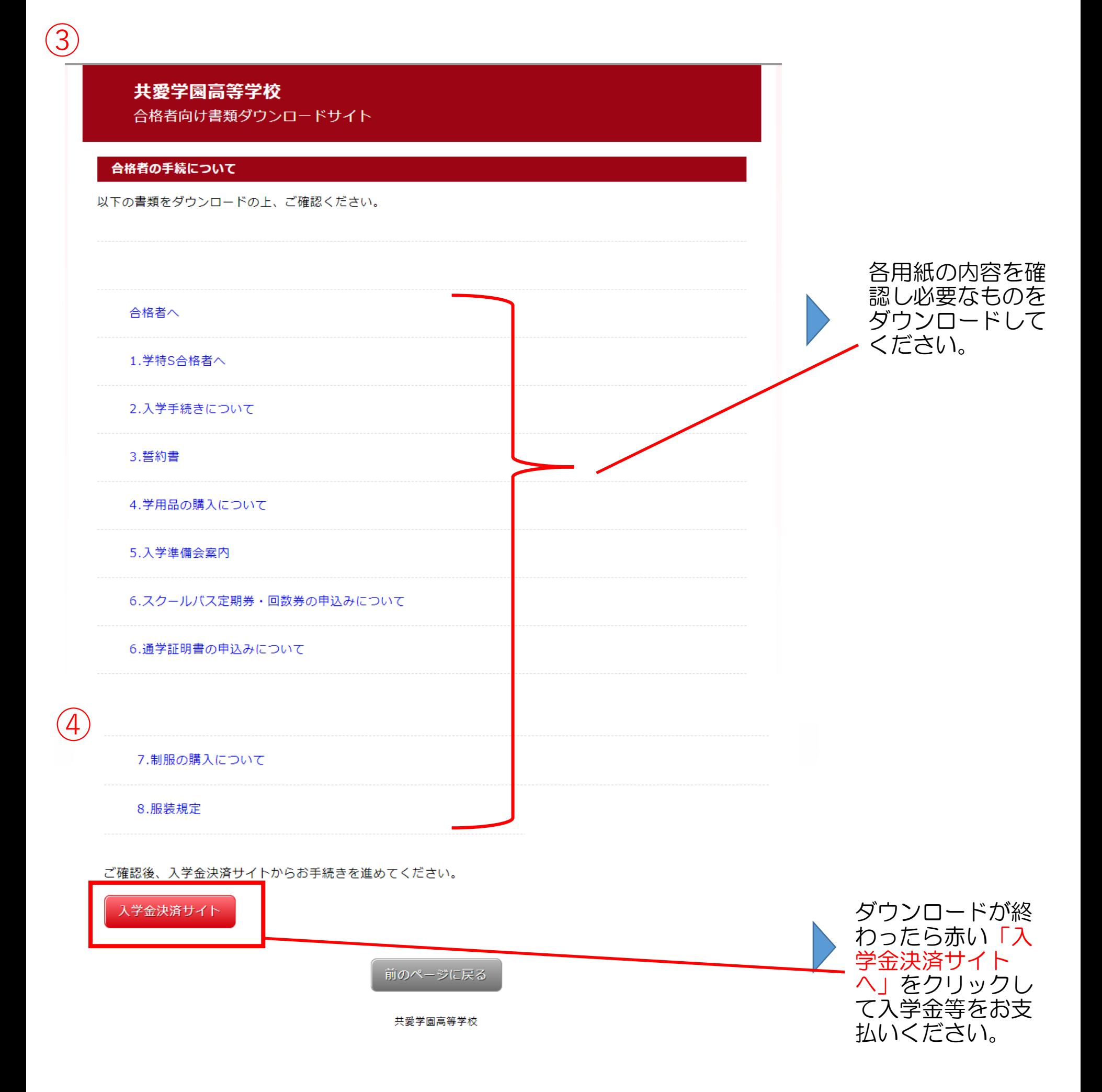

## 【中学校様向けサイトについて】

出願状況照会サイトに合否結果を表示できるようになりました。

| 出願状況照会 (岡山ミライコンパス高校 (デモ))

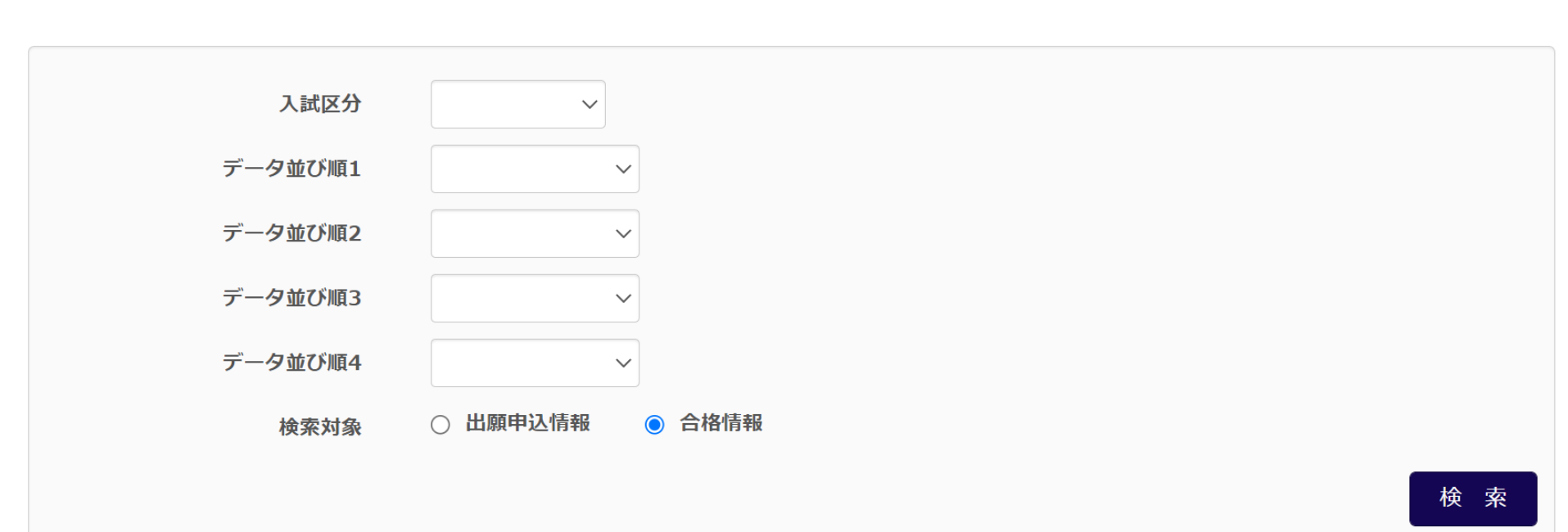

※公開同意を確認する入試区分については、同意を得た志願者情報のみ表示/出力されます

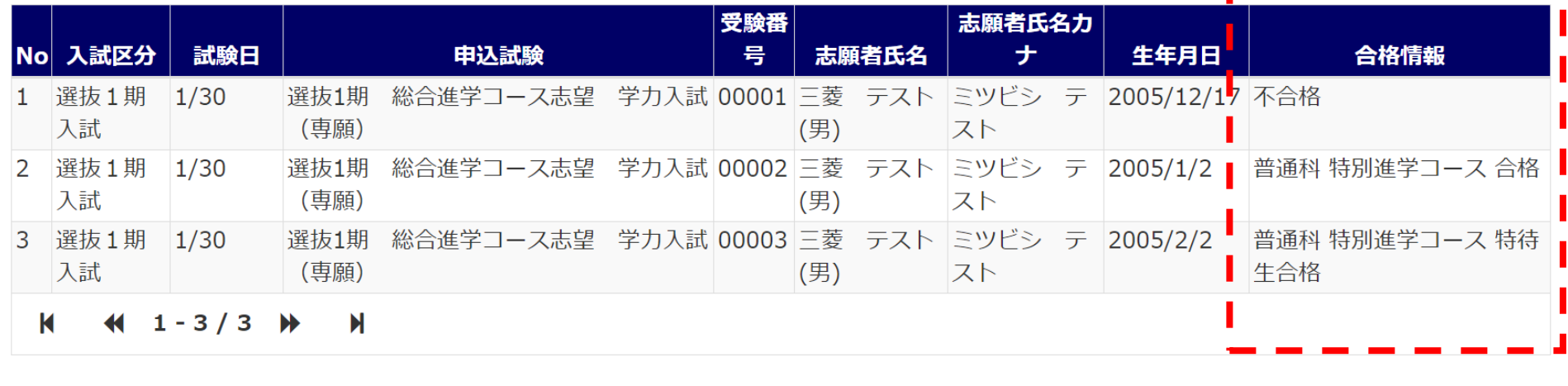

戻る

·覧表出力 (PDF)

イベント参加者について照会サイトにて確認ができるようになりました。 ただし、出願確認サイトと同じで、本校から許可が出た学校様のみです。

※ただし、「特進チャレンジ制度」を利用された生徒のうち

・スライドで特進コースから進学コースで合格された生徒は旧受験番号で表示されます ・スライドではない当初から進学コース合格の生徒が「特進チャレンジ制度」をご利用され ますと合否結果は新受験番号となります。

ご注意ください。